# 通过备份数据中心中的MRA排除Webex电话服务 故障

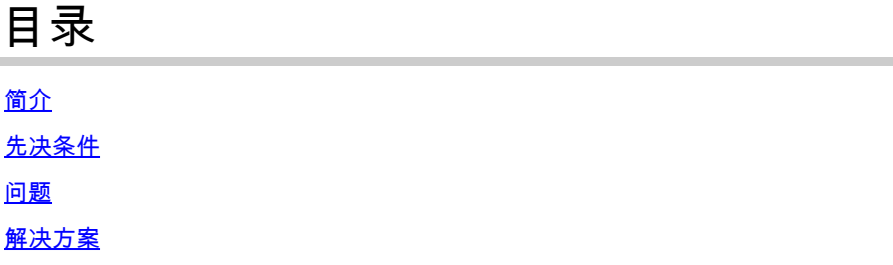

## 简介

本文档介绍如何通过Expressway随机断开Webex VDI电话服务。

### 先决条件

将Webex客户端日志推送到Webex Control Hub并将思科呼叫环境数据文件上传到案例,供TAC审 核。 TAC还需要用户电子邮件地址和组织ID。

### 问题

连接到备份数据中心(DR)时,Webex客户端无法连接到软件电话服务。Webex客户端软件电话连接 到主数据中心。

### 解决方案

### 使用Expressway的瘦客户端:

EccIpResolveHelper::getIpAddressByHostname:Resolve IpAddress From ThinClient, hostname : den-eq-dat-expwy-e., family: 2

#### 端口8443上的瘦客户端超时为2秒:

EccWrapper::queryLocalIpAddress:Enter, currentIpRequestId: 1, hostname:, port: 8443 EccWrapper::queryLocalIpAddress:Wait result for requestId: 1, timeout: 2s.

### 结果是瘦客户端找不到主机名:

EccWrapper::queryLocalIpAddress:Timed out, requestId: 1, local ip not found for hostname:

确保Webex App能够到达HVD中的VCS-E的外部IP和端口(8443 / 5061)。请参阅以下文档:

[https://www.cisco.com/c/en/us/td/docs/voice\\_ip\\_comm/cloudCollaboration/wbxt/vdi/wbx-vdi](/content/en/us/td/docs/voice_ip_comm/cloudCollaboration/wbxt/vdi/wbx-vdi-deployment-guide/wbx-teams-vdi-deployment_chapter_01.html*Cisco_Reference.dita_0d5c03e9-16aa-4864-911a-78d4a3fc1389__;Iw!!JBwUlanBxP0Sbg!9nE7uAXZvK00yjPwp9n22j03NLkbFUkQUVdbgen5vRsT1_ge91uNCyvfY-RQ-7a_jNd6q0qYl604GhxI1FauhQ$)[deployment-guide/wbx-teams-vdi-deployment\\_chapter\\_01.html#Cisco\\_Reference.dita\\_0d5c03e9-](/content/en/us/td/docs/voice_ip_comm/cloudCollaboration/wbxt/vdi/wbx-vdi-deployment-guide/wbx-teams-vdi-deployment_chapter_01.html*Cisco_Reference.dita_0d5c03e9-16aa-4864-911a-78d4a3fc1389__;Iw!!JBwUlanBxP0Sbg!9nE7uAXZvK00yjPwp9n22j03NLkbFUkQUVdbgen5vRsT1_ge91uNCyvfY-RQ-7a_jNd6q0qYl604GhxI1FauhQ$) [16aa-4864-911a-78d4a3fc1389](/content/en/us/td/docs/voice_ip_comm/cloudCollaboration/wbxt/vdi/wbx-vdi-deployment-guide/wbx-teams-vdi-deployment_chapter_01.html*Cisco_Reference.dita_0d5c03e9-16aa-4864-911a-78d4a3fc1389__;Iw!!JBwUlanBxP0Sbg!9nE7uAXZvK00yjPwp9n22j03NLkbFUkQUVdbgen5vRsT1_ge91uNCyvfY-RQ-7a_jNd6q0qYl604GhxI1FauhQ$)

以下文档建议为VDI环境设置内部DNS和防火墙设置:

[https://www.cisco.com/c/en/us/td/docs/voice\\_ip\\_comm/cloudCollaboration/wbxt/vdi/wbx-vdi](/content/en/us/td/docs/voice_ip_comm/cloudCollaboration/wbxt/vdi/wbx-vdi-deployment-guide/wbx-teams-vdi-deployment_chapter_01.html__;!!JBwUlanBxP0Sbg!_fN3AT8zBjU-7wZcgeaedmAXVPIcH1h-AOk2XxdHoQIIWRhCSsXyLKwKV1EfJLID17jiTcLO24chb9UecOf8gGw$)[deployment-guide/wbx-teams-vdi-deployment\\_chapter\\_01.html](/content/en/us/td/docs/voice_ip_comm/cloudCollaboration/wbxt/vdi/wbx-vdi-deployment-guide/wbx-teams-vdi-deployment_chapter_01.html__;!!JBwUlanBxP0Sbg!_fN3AT8zBjU-7wZcgeaedmAXVPIcH1h-AOk2XxdHoQIIWRhCSsXyLKwKV1EfJLID17jiTcLO24chb9UecOf8gGw$)

#### 关于此翻译

思科采用人工翻译与机器翻译相结合的方式将此文档翻译成不同语言,希望全球的用户都能通过各 自的语言得到支持性的内容。

请注意:即使是最好的机器翻译,其准确度也不及专业翻译人员的水平。

Cisco Systems, Inc. 对于翻译的准确性不承担任何责任,并建议您总是参考英文原始文档(已提供 链接)。